### **PageSpeed Insights**

#### **Movil**

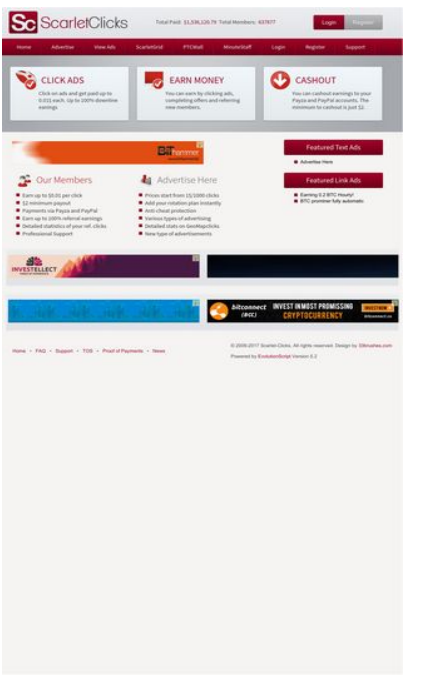

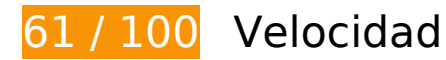

 **Elementos que debes corregir:** 

### **Especificar caché de navegador**

Establecer una fecha de caducidad o una edad máxima en las cabeceras HTTP de los recursos estáticos indica al navegador que cargue los recursos descargados previamente del disco local en lugar de hacerlo a través de la red.

[Aprovechar el almacenamiento en caché del navegador](http://sitedesk.net/redirect.php?url=https%3A%2F%2Fdevelopers.google.com%2Fspeed%2Fdocs%2Finsights%2FLeverageBrowserCaching) de estos recursos almacenables en caché:

- https://ssl.google-analytics.com/ga.js (2 horas)
- https://www.scarlet-clicks.info/js/evolutionscript.js (12 horas)
- https://www.scarlet-clicks.info/js/jquery-ui-1.9.1.custom.min.js (12 horas)
- https://www.scarlet-clicks.info/js/jquery.jgrowl.css (12 horas)
- https://www.scarlet-clicks.info/js/jquery.jgrowl.js (12 horas)
- https://www.scarlet-clicks.info/js/jquery.min.js (12 horas)
- https://www.scarlet-clicks.info/js/l2blockit.js (12 horas)
- https://www.scarlet-clicks.info/js/ui.selectmenu.css (12 horas)
- https://www.scarlet-clicks.info/js/ui.selectmenu.js (12 horas)
- https://www.scarlet-clicks.info/templates/ModernBlue/bootstrap/css/bootstrap-custom.css (12 horas)
- https://www.scarlet-clicks.info/templates/ModernBlue/bootstrap/css/bootstrap.css (12 horas)
- https://www.scarlet-clicks.info/templates/ModernBlue/bootstrap/css/cus-icons.css (12 horas)
- https://www.scarlet-clicks.info/templates/ModernBlue/bootstrap/img/btn-grey.png (12 horas)
- https://www.scarlet-clicks.info/templates/ModernBlue/bootstrap/img/btn-red.png (12 horas)
- https://www.scarlet-clicks.info/templates/ModernBlue/bootstrap/img/header-bg.png (12 horas)
- https://www.scarlet-clicks.info/templates/ModernBlue/bootstrap/img/home-icon1.png (12 horas)
- https://www.scarlet-clicks.info/templates/ModernBlue/bootstrap/img/home-icon2.png (12 horas)
- https://www.scarlet-clicks.info/templates/ModernBlue/bootstrap/img/home-icon3.png (12 horas)
- https://www.scarlet-clicks.info/templates/ModernBlue/bootstrap/img/home-icon4.png (12 horas)
- https://www.scarlet-clicks.info/templates/ModernBlue/bootstrap/img/home-icon5.png (12 horas)
- https://www.scarlet-clicks.info/templates/ModernBlue/bootstrap/img/list-bg.png (12 horas)
- https://www.scarlet-clicks.info/templates/ModernBlue/bootstrap/img/logo.png (12 horas)
- https://www.scarlet-clicks.info/templates/ModernBlue/bootstrap/img/navi-bg.png (12 horas)
- https://www.scarlet-clicks.info/templates/ModernBlue/bootstrap/img/payment-logos-bg.png (12 horas)
- https://www.scarlet-clicks.info/templates/ModernBlue/bootstrap/img/shine.png (12 horas)
- https://www.scarlet-clicks.info/templates/ModernBlue/bootstrap/js/bootstrap.min.js (12 horas)
- https://www.scarlet-clicks.info/templates/ModernBlue/bootstrap/js/bootstrap\_custom.js (12 horas)
- https://www.scarlet-clicks.info/templates/ModernBlue/css/global.css (12 horas)
- https://www.scarlet-clicks.info/templates/ModernBlue/css/ptcevolution/jquery-
- ui-1.9.1.custom.css (12 horas)
- https://www.scarlet-clicks.info/templates/ModernBlue/css/site.css (12 horas)

### **Eliminar el JavaScript que bloquea la visualización y el CSS del contenido de la mitad superior de la página**

Tu página tiene 8 recursos de secuencias de comandos y 10 recursos CSS que provocan un bloqueo. Ello causa un retraso en el procesamiento de la página.

No se ha podido visualizar el contenido de la mitad superior de la página sin tener que esperar a que se cargara alguno de los recursos. Intenta aplazar o cargar de forma asíncrona los recursos que bloquean la visualización, o bien inserta porciones críticas de dichos recursos directamente en el HTML.

[Quitar el JavaScript que bloquea la visualización de contenido:](http://sitedesk.net/redirect.php?url=https%3A%2F%2Fdevelopers.google.com%2Fspeed%2Fdocs%2Finsights%2FBlockingJS)

- https://www.scarlet-clicks.info/js/jquery.min.js
- https://www.scarlet-clicks.info/js/jquery-ui-1.9.1.custom.min.js
- https://www.scarlet-clicks.info/js/ui.selectmenu.js
- https://www.scarlet-clicks.info/js/jquery.jgrowl.js
- https://www.scarlet-clicks.info/js/evolutionscript.js
- https://www.scarlet-clicks.info/js/l2blockit.js
- https://www.scarlet-clicks.info/templates/ModernBlue/bootstrap/js/bootstrap.min.js
- https://www.scarlet-clicks.info/templates/ModernBlue/bootstrap/js/bootstrap\_custom.js

#### [Optimizar la entrega de CSS](http://sitedesk.net/redirect.php?url=https%3A%2F%2Fdevelopers.google.com%2Fspeed%2Fdocs%2Finsights%2FOptimizeCSSDelivery) de estas URL:

- https://www.scarlet-clicks.info/templates/ModernBlue/css/global.css
- https://www.scarlet-clicks.info/templates/ModernBlue/css/site.css
- https://www.scarlet-clicks.info/templates/ModernBlue/css/ptcevolution/jqueryui-1.9.1.custom.css
- https://www.scarlet-clicks.info/templates/ModernBlue/bootstrap/css/bootstrap.css
- https://www.scarlet-clicks.info/templates/ModernBlue/bootstrap/css/bootstrap-custom.css
- https://www.scarlet-clicks.info/templates/ModernBlue/bootstrap/css/cus-icons.css
- https://fonts.googleapis.com/css?family=PT+Sans+Caption
- http://fonts.googleapis.com/css?family=Source+Sans+Pro:300,400,600,700
- https://www.scarlet-clicks.info/js/ui.selectmenu.css
- https://www.scarlet-clicks.info/js/jquery.jgrowl.css

### **Elementos que puedes plantearte corregir:**

### **Optimizar imágenes**

Formatear y comprimir correctamente las imágenes puede ahorrar una gran cantidad de bytes de datos.

[Optimizar estas imágenes](http://sitedesk.net/redirect.php?url=https%3A%2F%2Fdevelopers.google.com%2Fspeed%2Fdocs%2Finsights%2FOptimizeImages) para reducir su tamaño en 4,7 KB (reducción del 17 %).

- Si se comprime https://www.scarletclicks.info/templates/ModernBlue/bootstrap/img/logo.png, supondría un ahorro de 1,5 KB (reducción del 18 %).
- Si se comprime https://www.scarletclicks.info/templates/ModernBlue/bootstrap/img/payment-logos-bg.png, supondría un ahorro de 1,4 KB (reducción del 16 %).
- Si se comprime https://www.scarlet-clicks.info/templates/ModernBlue/bootstrap/img/headerbg.png, supondría un ahorro de 1,2 KB (reducción del 16 %).
- Si se comprime https://www.scarlet-clicks.info/templates/ModernBlue/bootstrap/img/btngrey.png, supondría un ahorro de 630 B (reducción del 21 %).

### **6 reglas aprobadas**

### **Evita los redireccionamientos a páginas de destino**

Tu página no tiene redireccionamientos. Más información sobre cómo [evitar redireccionamientos de](http://sitedesk.net/redirect.php?url=https%3A%2F%2Fdevelopers.google.com%2Fspeed%2Fdocs%2Finsights%2FAvoidRedirects) [páginas de destino](http://sitedesk.net/redirect.php?url=https%3A%2F%2Fdevelopers.google.com%2Fspeed%2Fdocs%2Finsights%2FAvoidRedirects)

### **Habilitar compresión**

La compresión está habilitada. Más información sobre la [habilitación de la compresión](http://sitedesk.net/redirect.php?url=https%3A%2F%2Fdevelopers.google.com%2Fspeed%2Fdocs%2Finsights%2FEnableCompression)

**Minificar CSS**

El CSS está reducido. Más información sobre la [reducción del CSS](http://sitedesk.net/redirect.php?url=https%3A%2F%2Fdevelopers.google.com%2Fspeed%2Fdocs%2Finsights%2FMinifyResources)

### **Minificar HTML**

El HTML está reducido. Más información sobre la [reducción del HTML](http://sitedesk.net/redirect.php?url=https%3A%2F%2Fdevelopers.google.com%2Fspeed%2Fdocs%2Finsights%2FMinifyResources)

### **Minificar JavaScript**

El contenido de JavaScript está reducido. Más información sobre la [reducción del contenido de](http://sitedesk.net/redirect.php?url=https%3A%2F%2Fdevelopers.google.com%2Fspeed%2Fdocs%2Finsights%2FMinifyResources) **[JavaScript](http://sitedesk.net/redirect.php?url=https%3A%2F%2Fdevelopers.google.com%2Fspeed%2Fdocs%2Finsights%2FMinifyResources)** 

### **Prioriza el contenido visible**

El contenido de la mitad superior de la página está correctamente priorizado. Más información sobre [la priorización de contenido visible](http://sitedesk.net/redirect.php?url=https%3A%2F%2Fdevelopers.google.com%2Fspeed%2Fdocs%2Finsights%2FPrioritizeVisibleContent)

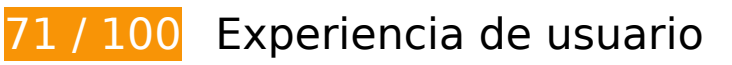

 **Elementos que debes corregir:** 

### **Configurar ventana gráfica**

Tu página no tiene ninguna ventana gráfica especificada. Esto hace que los dispositivos móviles procesen tu página como si apareciera en un navegador de escritorio, reduciéndola para que quepa en la pantalla móvil. Configura una ventana gráfica para que la página se procese correctamente en todos los dispositivos.

[Configurar una ventana gráfica](http://sitedesk.net/redirect.php?url=https%3A%2F%2Fdevelopers.google.com%2Fspeed%2Fdocs%2Finsights%2FConfigureViewport) para esta página.

### **Utilizar tamaños de fuente que se puedan leer**

El siguiente texto de tu página se visualiza de tal forma que puede resultar difícil de leer para algunos visitantes. [Usa tamaños de fuente legibles](http://sitedesk.net/redirect.php?url=https%3A%2F%2Fdevelopers.google.com%2Fspeed%2Fdocs%2Finsights%2FUseLegibleFontSizes) para proporcionar una mejor experiencia de usuario.

Los siguientes fragmentos de texto tienen un tamaño de fuente pequeño. Aumenta el tamaño de la fuente para que sean más legibles.

- Total Members: y 1 más se visualizan solo con una altura de 5 píxeles (14 píxeles en CSS) final.
- \$1,536,120.79 y 1 más se visualizan solo con una altura de 5 píxeles (14 píxeles en CSS) final.
- Login se visualiza solo con una altura de 5 píxeles (14 píxeles en CSS) final.
- Register se visualiza solo con una altura de 5 píxeles (14 píxeles en CSS) final.
- Home se visualiza solo con una altura de 5 píxeles (14 píxeles en CSS) final.
- ScarletGrid y 7 más se visualizan solo con una altura de 5 píxeles (14 píxeles en CSS) final.
- You can cashou…ut is just \$2. y 2 más se visualizan solo con una altura de 5 píxeles (14 píxeles en CSS) final.
- Detailed stati…ur ref. clicks y 11 más se visualizan solo con una altura de 5 píxeles (14 píxeles en CSS) final.
- Featured Text Ads y 1 más se visualizan solo con una altura de 7 píxeles (18 píxeles en CSS) final.
- BTC prominer fully automatic y 2 más se visualizan solo con una altura de 5 píxeles (12 píxeles en CSS) final.
- Proof of Payments y 7 más se visualizan solo con una altura de 5 píxeles (12 píxeles en CSS) final.
- y 4 más se visualizan solo con una altura de 5 píxeles (12 píxeles en CSS) final.
- © 2009-2017 Sc…ved. Design by se visualiza solo con una altura de 5 píxeles (12 píxeles en CSS) final.
- Version 5.2 y 1 más se visualizan solo con una altura de 5 píxeles (12 píxeles en CSS) final.

# **Elementos que puedes plantearte corregir:**

### **Aplicar el tamaño adecuado a los botones táctiles**

Puede que algunos enlaces y botones de la página web sean demasiado pequeños para que los usuarios puedan tocarlos en una pantalla táctil. Quizás debas [aplicar un tamaño más grande a los](http://sitedesk.net/redirect.php?url=https%3A%2F%2Fdevelopers.google.com%2Fspeed%2Fdocs%2Finsights%2FSizeTapTargetsAppropriately) [botones táctiles](http://sitedesk.net/redirect.php?url=https%3A%2F%2Fdevelopers.google.com%2Fspeed%2Fdocs%2Finsights%2FSizeTapTargetsAppropriately) para proporcionar una experiencia de usuario mejor.

Los botones táctiles siguientes están cerca de otros y puede que necesiten más espacio a su alrededor.

- El botón táctil <a href="index.php?view=login" class="btn btn-danger">Login</a> está cerca de 1 botones táctiles final.
- El botón táctil <a href="index.php?view=advertise">Advertise</a> y 1 más están cerca de otros botones táctiles final.
- El botón táctil <a href="flinkclick.php?id=1176" class="tooltip-evo">Earning 0.2 BTC Hourly!</a> y 1 más están cerca de otros botones táctiles final.
- El botón táctil <a id="BrandLink" href="/networkspace/8FD11E883A03">mellow ads</a> está cerca de 1 botones táctiles final.
- El botón táctil <a id="BrandLink" href="/networkspace/77E89FC769D4">mellow ads</a> está cerca de 1 botones táctiles final.
- El botón táctil <a href="index.php?view=faq">FAQ</a> y 1 más están cerca de otros botones táctiles final.

# **2 reglas aprobadas**

#### **Evitar los plugins**

Parece que tu página no utiliza plugins y esto podría impedir que el contenido se utilice en muchas plataformas. Puedes obtener más información acerca de la importancia de [evitar los plugins.](http://sitedesk.net/redirect.php?url=https%3A%2F%2Fdevelopers.google.com%2Fspeed%2Fdocs%2Finsights%2FAvoidPlugins)

**Adaptación del contenido a la ventana gráfica**

#### **Movil**

El contenido de tu página encaja con la ventana gráfica. Más información sobre cómo [adaptar el](http://sitedesk.net/redirect.php?url=https%3A%2F%2Fdevelopers.google.com%2Fspeed%2Fdocs%2Finsights%2FSizeContentToViewport) [contenido a la ventana gráfica](http://sitedesk.net/redirect.php?url=https%3A%2F%2Fdevelopers.google.com%2Fspeed%2Fdocs%2Finsights%2FSizeContentToViewport)

#### **Ordenador**

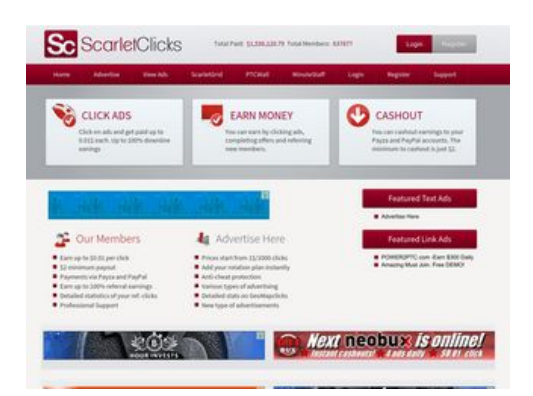

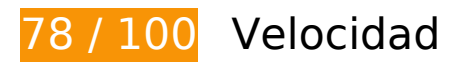

 **Elementos que debes corregir:** 

### **Especificar caché de navegador**

Establecer una fecha de caducidad o una edad máxima en las cabeceras HTTP de los recursos estáticos indica al navegador que cargue los recursos descargados previamente del disco local en lugar de hacerlo a través de la red.

[Aprovechar el almacenamiento en caché del navegador](http://sitedesk.net/redirect.php?url=https%3A%2F%2Fdevelopers.google.com%2Fspeed%2Fdocs%2Finsights%2FLeverageBrowserCaching) de estos recursos almacenables en caché:

- https://ssl.google-analytics.com/ga.js (2 horas)
- https://www.scarlet-clicks.info/js/evolutionscript.js (12 horas)
- https://www.scarlet-clicks.info/js/jquery-ui-1.9.1.custom.min.js (12 horas)
- https://www.scarlet-clicks.info/js/jquery.jgrowl.css (12 horas)
- https://www.scarlet-clicks.info/js/jquery.jgrowl.js (12 horas)
- https://www.scarlet-clicks.info/js/jquery.min.js (12 horas)
- https://www.scarlet-clicks.info/js/l2blockit.js (12 horas)
- https://www.scarlet-clicks.info/js/ui.selectmenu.css (12 horas)
- https://www.scarlet-clicks.info/js/ui.selectmenu.js (12 horas)
- https://www.scarlet-clicks.info/templates/ModernBlue/bootstrap/css/bootstrap-custom.css (12 horas)
- https://www.scarlet-clicks.info/templates/ModernBlue/bootstrap/css/bootstrap.css (12 horas)
- https://www.scarlet-clicks.info/templates/ModernBlue/bootstrap/css/cus-icons.css (12 horas)
- https://www.scarlet-clicks.info/templates/ModernBlue/bootstrap/img/btn-grey.png (12 horas)
- https://www.scarlet-clicks.info/templates/ModernBlue/bootstrap/img/btn-red.png (12 horas)
- https://www.scarlet-clicks.info/templates/ModernBlue/bootstrap/img/header-bg.png (12 horas)
- https://www.scarlet-clicks.info/templates/ModernBlue/bootstrap/img/home-icon1.png (12 horas)
- https://www.scarlet-clicks.info/templates/ModernBlue/bootstrap/img/home-icon2.png (12 horas)
- https://www.scarlet-clicks.info/templates/ModernBlue/bootstrap/img/home-icon3.png (12 horas)
- https://www.scarlet-clicks.info/templates/ModernBlue/bootstrap/img/home-icon4.png (12 horas)
- https://www.scarlet-clicks.info/templates/ModernBlue/bootstrap/img/home-icon5.png (12 horas)
- https://www.scarlet-clicks.info/templates/ModernBlue/bootstrap/img/list-bg.png (12 horas)
- https://www.scarlet-clicks.info/templates/ModernBlue/bootstrap/img/logo.png (12 horas)
- https://www.scarlet-clicks.info/templates/ModernBlue/bootstrap/img/navi-bg.png (12 horas)
- https://www.scarlet-clicks.info/templates/ModernBlue/bootstrap/img/payment-logos-bg.png (12 horas)
- https://www.scarlet-clicks.info/templates/ModernBlue/bootstrap/img/shine.png (12 horas)
- https://www.scarlet-clicks.info/templates/ModernBlue/bootstrap/js/bootstrap.min.js (12 horas)
- https://www.scarlet-clicks.info/templates/ModernBlue/bootstrap/js/bootstrap\_custom.js (12 horas)
- https://www.scarlet-clicks.info/templates/ModernBlue/css/global.css (12 horas)
- https://www.scarlet-clicks.info/templates/ModernBlue/css/ptcevolution/jqueryui-1.9.1.custom.css (12 horas)
- https://www.scarlet-clicks.info/templates/ModernBlue/css/site.css (12 horas)

#### **Ordenador**

### **Eliminar el JavaScript que bloquea la visualización y el CSS del contenido de la mitad superior de la página**

Tu página tiene 8 recursos de secuencias de comandos y 10 recursos CSS que provocan un bloqueo. Ello causa un retraso en el procesamiento de la página.

No se ha podido visualizar el contenido de la mitad superior de la página sin tener que esperar a que se cargara alguno de los recursos. Intenta aplazar o cargar de forma asíncrona los recursos que bloquean la visualización, o bien inserta porciones críticas de dichos recursos directamente en el HTML.

[Quitar el JavaScript que bloquea la visualización de contenido:](http://sitedesk.net/redirect.php?url=https%3A%2F%2Fdevelopers.google.com%2Fspeed%2Fdocs%2Finsights%2FBlockingJS)

- https://www.scarlet-clicks.info/js/jquery.min.js
- https://www.scarlet-clicks.info/js/jquery-ui-1.9.1.custom.min.js
- https://www.scarlet-clicks.info/js/ui.selectmenu.js
- https://www.scarlet-clicks.info/js/jquery.jgrowl.js
- https://www.scarlet-clicks.info/js/evolutionscript.js
- https://www.scarlet-clicks.info/js/l2blockit.js
- https://www.scarlet-clicks.info/templates/ModernBlue/bootstrap/js/bootstrap.min.js
- https://www.scarlet-clicks.info/templates/ModernBlue/bootstrap/js/bootstrap\_custom.js

[Optimizar la entrega de CSS](http://sitedesk.net/redirect.php?url=https%3A%2F%2Fdevelopers.google.com%2Fspeed%2Fdocs%2Finsights%2FOptimizeCSSDelivery) de estas URL:

- https://www.scarlet-clicks.info/templates/ModernBlue/css/global.css
- https://www.scarlet-clicks.info/templates/ModernBlue/css/site.css
- https://www.scarlet-clicks.info/templates/ModernBlue/css/ptcevolution/jqueryui-1.9.1.custom.css
- https://www.scarlet-clicks.info/templates/ModernBlue/bootstrap/css/bootstrap.css
- https://www.scarlet-clicks.info/templates/ModernBlue/bootstrap/css/bootstrap-custom.css
- https://www.scarlet-clicks.info/templates/ModernBlue/bootstrap/css/cus-icons.css
- https://fonts.googleapis.com/css?family=PT+Sans+Caption
- http://fonts.googleapis.com/css?family=Source+Sans+Pro:300,400,600,700
- https://www.scarlet-clicks.info/js/ui.selectmenu.css
- https://www.scarlet-clicks.info/js/jquery.jgrowl.css

# **Elementos que puedes plantearte corregir:**

### **Optimizar imágenes**

Formatear y comprimir correctamente las imágenes puede ahorrar una gran cantidad de bytes de datos.

[Optimizar estas imágenes](http://sitedesk.net/redirect.php?url=https%3A%2F%2Fdevelopers.google.com%2Fspeed%2Fdocs%2Finsights%2FOptimizeImages) para reducir su tamaño en 4,7 KB (reducción del 17 %).

- Si se comprime https://www.scarletclicks.info/templates/ModernBlue/bootstrap/img/logo.png, supondría un ahorro de 1,5 KB (reducción del 18 %).
- Si se comprime https://www.scarletclicks.info/templates/ModernBlue/bootstrap/img/payment-logos-bg.png, supondría un ahorro de 1,4 KB (reducción del 16 %).
- Si se comprime https://www.scarlet-clicks.info/templates/ModernBlue/bootstrap/img/headerbg.png, supondría un ahorro de 1,2 KB (reducción del 16 %).
- Si se comprime https://www.scarlet-clicks.info/templates/ModernBlue/bootstrap/img/btngrey.png, supondría un ahorro de 630 B (reducción del 21 %).

# **6 reglas aprobadas**

### **Evita los redireccionamientos a páginas de destino**

Tu página no tiene redireccionamientos. Más información sobre cómo [evitar redireccionamientos de](http://sitedesk.net/redirect.php?url=https%3A%2F%2Fdevelopers.google.com%2Fspeed%2Fdocs%2Finsights%2FAvoidRedirects) [páginas de destino](http://sitedesk.net/redirect.php?url=https%3A%2F%2Fdevelopers.google.com%2Fspeed%2Fdocs%2Finsights%2FAvoidRedirects)

**Habilitar compresión**

La compresión está habilitada. Más información sobre la [habilitación de la compresión](http://sitedesk.net/redirect.php?url=https%3A%2F%2Fdevelopers.google.com%2Fspeed%2Fdocs%2Finsights%2FEnableCompression)

### **Minificar CSS**

El CSS está reducido. Más información sobre la [reducción del CSS](http://sitedesk.net/redirect.php?url=https%3A%2F%2Fdevelopers.google.com%2Fspeed%2Fdocs%2Finsights%2FMinifyResources)

#### **Minificar HTML**

El HTML está reducido. Más información sobre la [reducción del HTML](http://sitedesk.net/redirect.php?url=https%3A%2F%2Fdevelopers.google.com%2Fspeed%2Fdocs%2Finsights%2FMinifyResources)

### **Minificar JavaScript**

El contenido de JavaScript está reducido. Más información sobre la [reducción del contenido de](http://sitedesk.net/redirect.php?url=https%3A%2F%2Fdevelopers.google.com%2Fspeed%2Fdocs%2Finsights%2FMinifyResources) **[JavaScript](http://sitedesk.net/redirect.php?url=https%3A%2F%2Fdevelopers.google.com%2Fspeed%2Fdocs%2Finsights%2FMinifyResources)** 

**Prioriza el contenido visible**

El contenido de la mitad superior de la página está correctamente priorizado. Más información sobre [la priorización de contenido visible](http://sitedesk.net/redirect.php?url=https%3A%2F%2Fdevelopers.google.com%2Fspeed%2Fdocs%2Finsights%2FPrioritizeVisibleContent)